## Package 'volker'

May 9, 2024

<span id="page-0-0"></span>Type Package

Title High-Level Functions for Tabulating, Charting and Reporting Survey Data

Version 2.0.0

Date 2024-05-07

Description Craft polished tables and plots in Markdown reports. Simply choose whether to treat your data as counts or metrics, and the package will automatically generate well-designed default tables and plots for you. Boiled down to the basics, with labeling features and simple interactive reports. All functions are 'tidyverse' compatible.

URL <https://github.com/strohne/volker>

BugReports <https://github.com/strohne/volker/issues>

License MIT + file LICENSE

Encoding UTF-8

RoxygenNote 7.3.1

LazyData true

Imports stats, rlang, lifecycle, tibble, dplyr, tidyr, tidyselect,  $ggplot2 (> = 2.2.1)$ , scales, base64enc, purrr, magrittr, skimr, broom, knitr, kableExtra, rmarkdown, psych, effectsize, car

Depends  $R$  ( $>= 4.2$ )

**Suggests** tidyverse, remotes, usethis, test that  $(>= 3.0.0)$ 

VignetteBuilder knitr

Config/testthat/edition 3

NeedsCompilation no

Author Jakob Jünger [aut, cre, cph] (<<https://orcid.org/0000-0003-1860-6695>>), Henrieke Kotthoff [aut, ctb], Chantal Gärtner [ctb] (<<https://orcid.org/0000-0002-3653-6013>>)

Maintainer Jakob Jünger <jakob.juenger@uni-muenster.de>

Repository CRAN

Date/Publication 2024-05-09 20:30:03 UTC

### <span id="page-1-0"></span>R topics documented:

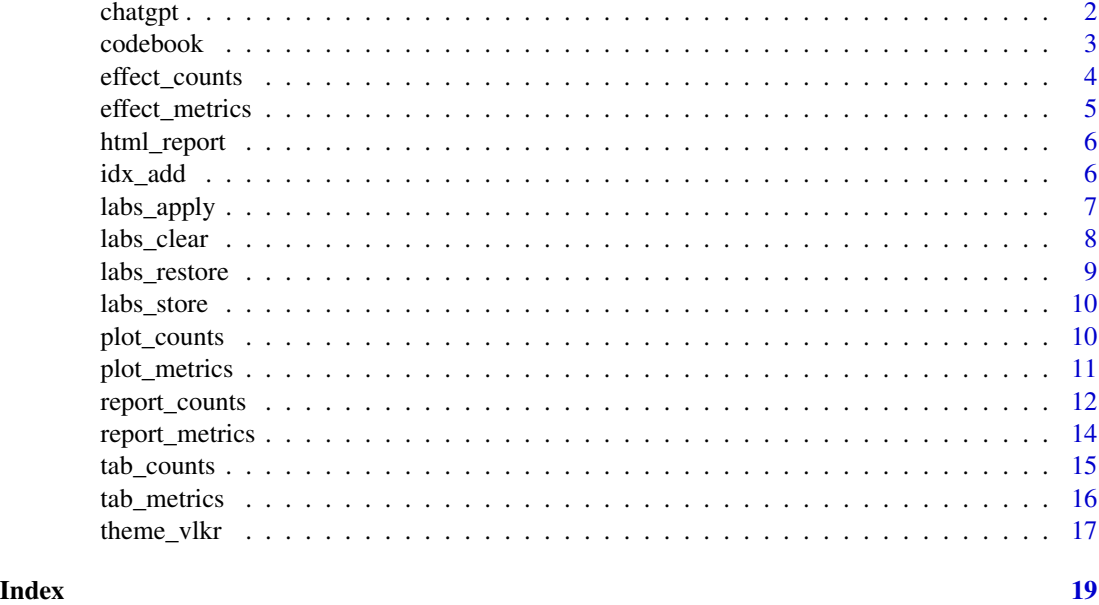

chatgpt *ChatGPT Adoption Dataset CG-GE-APR22*

#### Description

A small random subset of data from a survey about ChatGPT adoption. The survey was conducted in April 2023 within the population of German Internet users.

#### Usage

chatgpt

#### Format

chatgpt:

A data frame with 101 rows and 19 columns:

case A running case number

adopter Adoption groups inspired by Roger's innovator typology.

use\_ Columns starting with use contain data about ChatGPT usage in different contexts.

- cg\_activities Text answers to the question, what the respondents do with ChatGPT.
- cg\_adoption\_ A scale consisting of items about advantages, fears, and social aspects. The scales match theoretical constructs inspired by Roger's diffusion model and Davis' Technology Acceptance Model
- sd\_ Columns starting with sd contain sociodemographics of the respondents.

#### <span id="page-2-0"></span>codebook 3

#### Details

Call codebook(volker::chatgpt) to see the items and and answer options.

#### Source

Communication Department of the University of Münster [\(gehrau@uni-muenster.de\)](mailto:gehrau@uni-muenster.de).

<span id="page-2-1"></span>codebook *Get variable labels from their comment attributes*

#### Description

[Experimental]

#### Usage

codebook(data, cols)

#### Arguments

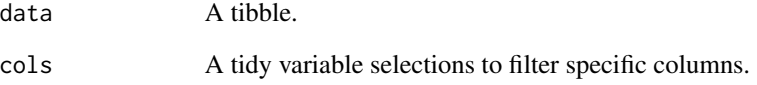

#### Value

A tibble with the columns: - item\_name: The column name. - item\_group: First part of the column name, up to an underscore. - item\_class: The last class value of an item (e.g. numeric, factor). item\_label: The comment attribute of the column. - value\_name: In case a column has numeric attributes, the attribute names - value\_label: In case a column has numeric attributes or T/F-attributes, the attribute values. In case a column has a levels attribute, the levels.

#### Examples

volker::codebook(volker::chatgpt)

<span id="page-3-1"></span><span id="page-3-0"></span>

The type of effect size depends on the number of selected columns:

- One column: see [effect\\_counts\\_one](#page-0-0) (not yet implemented)
- Multiple columns: see [effect\\_counts\\_items](#page-0-0) (not yet implemented)
- One column and one grouping column: see effect counts one grouped
- Multiple columns and one grouping column: see [effect\\_counts\\_items\\_grouped](#page-0-0) (not yet implemented)

By default, if you provide two column selections, the second column is treated as categorical. Setting the metric-parameter to TRUE will call the appropriate functions for correlation analysis:

- One column and one metric column: see [effect\\_counts\\_one\\_cor](#page-0-0) (not yet implemented)
- Multiple columns and one metric column: see [effect\\_counts\\_items\\_cor](#page-0-0) (not yet implemented)

#### [Experimental]

#### Usage

```
effect_counts(data, cols, cross = NULL, metric = FALSE, clean = TRUE, ...)
```
#### Arguments

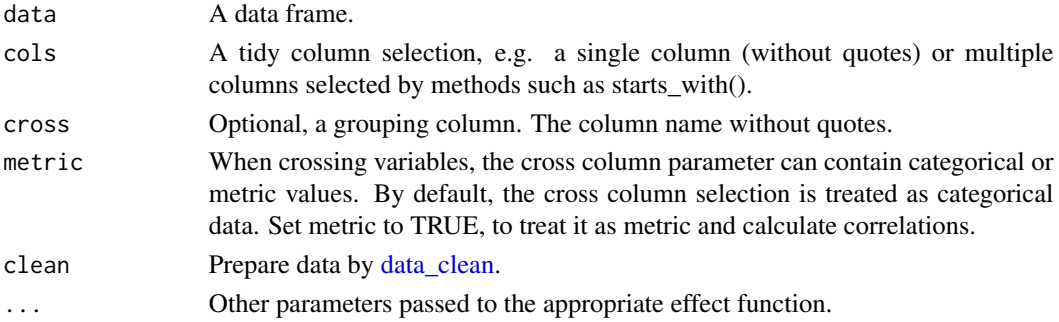

#### Value

A volker tibble.

#### Examples

```
library(volker)
data <- volker::chatgpt
```
effect\_counts(data, sd\_gender, adopter)

<span id="page-4-1"></span><span id="page-4-0"></span>

The regression type depends on the number of selected columns:

- One column: see [effect\\_metrics\\_one](#page-0-0) (not yet implemented)
- Multiple columns: see [effect\\_metrics\\_items](#page-0-0)
- One column and one grouping column: see [effect\\_metrics\\_one\\_grouped](#page-0-0)
- Multiple columns and one grouping column: see [effect\\_metrics\\_items\\_grouped](#page-0-0) (not yet implemented)

By default, if you provide two column selections, the second column is treated as categorical. Setting the metric-parameter to TRUE will call the appropriate functions for correlation analysis:

- Two metric columns: see [effect\\_metrics\\_one\\_cor](#page-0-0)
- Multiple columns: see [effect\\_metrics\\_items\\_cor](#page-0-0)

#### [Experimental]

#### Usage

```
effect_metrics(data, cols, cross = NULL, metric = FALSE, clean = TRUE, ...)
```
#### Arguments

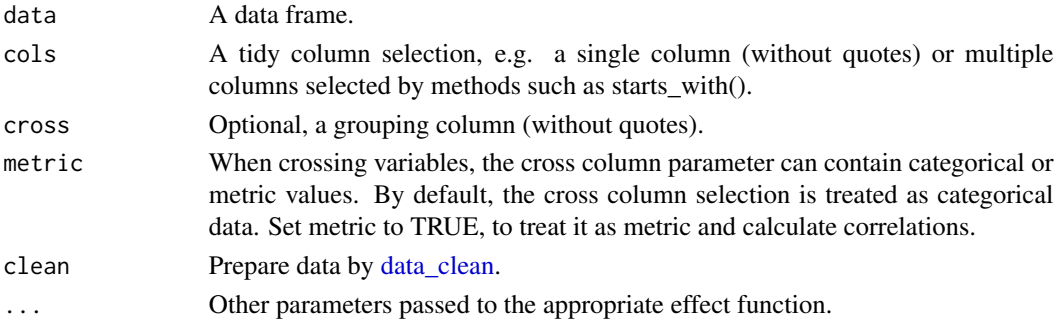

#### Value

A volker tibble.

#### Examples

```
library(volker)
data <- volker::chatgpt
```
effect\_metrics(data, sd\_age, sd\_gender)

Based on the standard theme, tweaks the pill navigation to switch between tables and plots. To use the format, in the header of your Markdown document, set output: volker::html\_report.

#### Usage

html\_report(...)

#### Arguments

... Additional arguments passed to html\_document.

#### Value

R Markdown output format.

#### Examples

```
## Not run:
# Add `volker::html_report` to the output options of your Markdown document:
#
# \rightarrow# ---
# title: "How to create reports?"
# output: volker::html_report
# ---
#
```
## End(Not run)

```
idx_add Calculate the mean value of multiple items
```
#### Description

[Experimental]

#### Usage

```
idx_add(data, cols, newcol = NULL, negative = FALSE, clean = TRUE)
```
#### <span id="page-6-0"></span>labs\_apply 7

#### Arguments

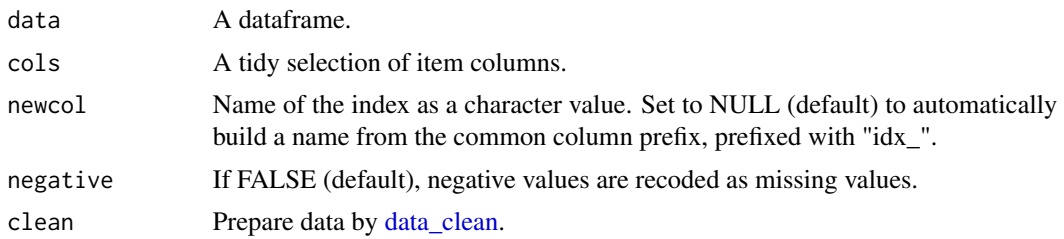

#### Value

The input tibble with an additional column that contains the index values. The column contains the result of the alpha calculation in the attribute named "psych.alpha".

#### Examples

```
ds <- volker::chatgpt
volker::idx_add(ds, starts_with("cg_adoption"))
```
labs\_apply *Set variable labels by setting their comment attributes*

#### Description

[Experimental]

#### Usage

```
labs_apply(data, codes, cols = NULL, values = TRUE)
```
#### Arguments

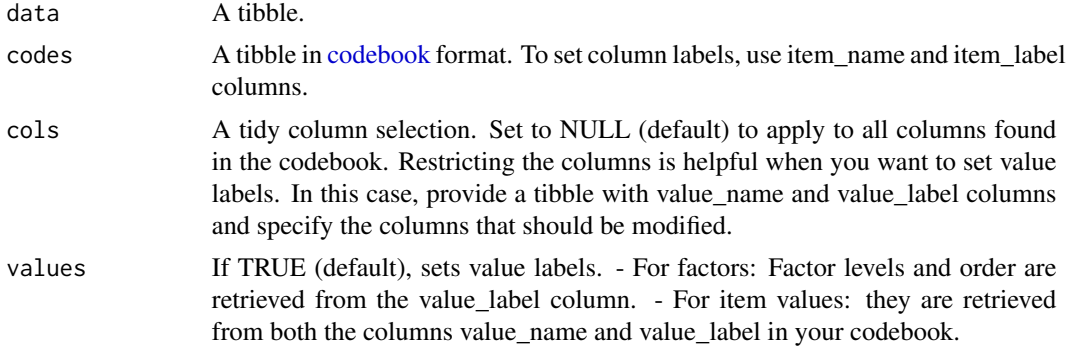

#### Value

A tibble with new labels.

#### Examples

```
library(tibble)
library(volker)
newlabels <- tribble(
  ~item_name, ~item_label,
 "cg_adoption_advantage_01", "Allgemeine Vorteile",
 "cg_adoption_advantage_02", "Finanzielle Vorteile",
 "cg_adoption_advantage_03", "Vorteile bei der Arbeit",
 "cg_adoption_advantage_04", "Macht mehr Spaß"
)
volker::chatgpt %>%
  labs_apply(newlabels) %>%
  tab_metrics(starts_with("cg_adoption_advantage_"))
```
labs\_clear *Remove all comments from the selected columns*

#### Description

#### [Experimental]

#### Usage

```
labs_clear(data, cols, labels = NULL)
```
#### Arguments

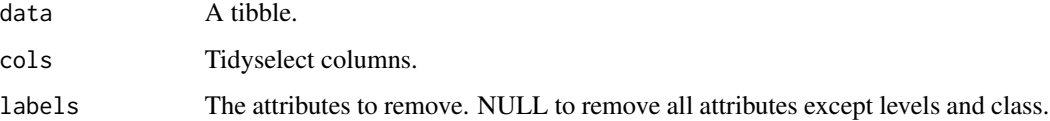

#### Value

A tibble with comments removed.

#### Examples

```
library(volker)
volker::chatgpt |>
 labs_clear()
```
<span id="page-7-0"></span>

<span id="page-8-1"></span><span id="page-8-0"></span>

[Experimental]

#### Usage

labs\_restore(data, cols = NULL, values = TRUE)

#### Arguments

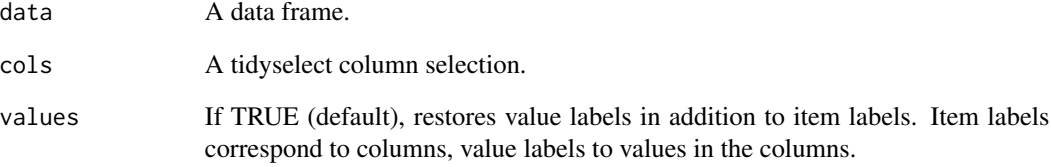

#### Details

You can store labels before mutate operations by calling [labs\\_store.](#page-9-1)

#### Value

A data frame.

#### Examples

```
library(dplyr)
library(volker)
volker::chatgpt |>
  labs_store() |>
  mutate(sd_age = 2024 - sd_age) |>
  labs_restore() |>
  tab_metrics(sd_age)
```
<span id="page-9-1"></span><span id="page-9-0"></span>

You can restore the labels after mutate operations by calling [labs\\_restore.](#page-8-1)

#### Usage

```
labs_store(data)
```
#### Arguments

data A data frame.

#### Details

[Experimental]

#### Value

A data frame.

#### Examples

```
library(dplyr)
library(volker)
volker::chatgpt |>
  labs_store() |>
  mutate(sd_age = 2024 - sd_age) |>
  labs_restore() |>
  tab_metrics(sd_age)
```
<span id="page-9-2"></span>plot\_counts *Output a frequency plot*

#### Description

The type of frequency plot depends on the number of selected columns:

- One column: see [plot\\_counts\\_one](#page-0-0)
- Multiple columns: see [plot\\_counts\\_items](#page-0-0)
- One column and one grouping column: see [plot\\_counts\\_one\\_grouped](#page-0-0)
- Multiple columns and one grouping column: see [plot\\_counts\\_items\\_grouped](#page-0-0) (not yet implemented)

#### <span id="page-10-0"></span>plot\_metrics 11

By default, if you provide two column selections, the second column is treated as categorical. Setting the metric-parameter to TRUE will call the appropriate functions for correlation analysis:

- One column and one metric column: see [plot\\_counts\\_one\\_cor](#page-0-0) (not yet implemented)
- Multiple columns and one metric column: see [plot\\_counts\\_items\\_cor](#page-0-0) (not yet implemented)

#### [Experimental]

#### Usage

```
plot_counts(data, cols, cross = NULL, metric = FALSE, clean = TRUE, ...)
```
#### Arguments

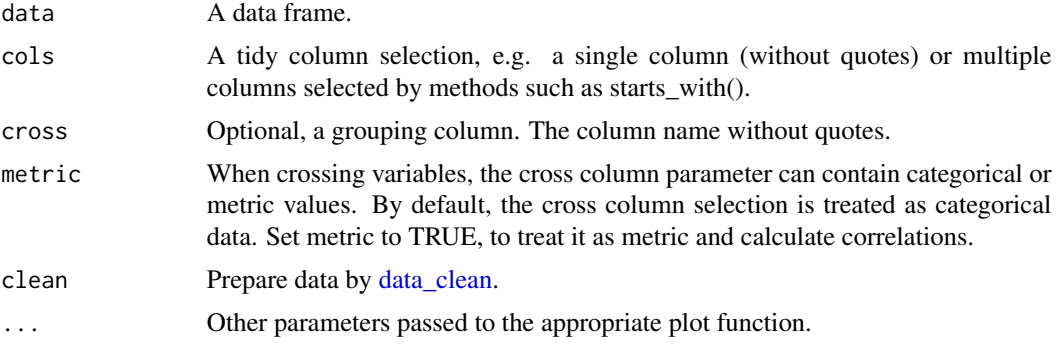

#### Value

A ggplot2 plot object.

#### Examples

```
library(volker)
data <- volker::chatgpt
```
plot\_counts(data, sd\_gender)

<span id="page-10-1"></span>plot\_metrics *Output a plot with distribution parameters such as the mean values*

#### Description

The plot type depends on the number of selected columns:

- One column: see [plot\\_metrics\\_one](#page-0-0)
- Multiple columns: see [plot\\_metrics\\_items](#page-0-0)
- One column and one grouping column: see [plot\\_metrics\\_one\\_grouped](#page-0-0)

<span id="page-11-0"></span>• Multiple columns and one grouping column: see [plot\\_metrics\\_items\\_grouped](#page-0-0)

By default, if you provide two column selections, the second column is treated as categorical. Setting the metric-parameter to TRUE will call the appropriate functions for correlation analysis:

- Two metric columns: see [plot\\_metrics\\_one\\_cor](#page-0-0)
- Multiple columns: see [plot\\_metrics\\_items\\_cor](#page-0-0) (not yet implemented)

#### [Experimental]

#### Usage

```
plot_metrics(data, cols, cross = NULL, metric = FALSE, clean = TRUE, ...)
```
#### Arguments

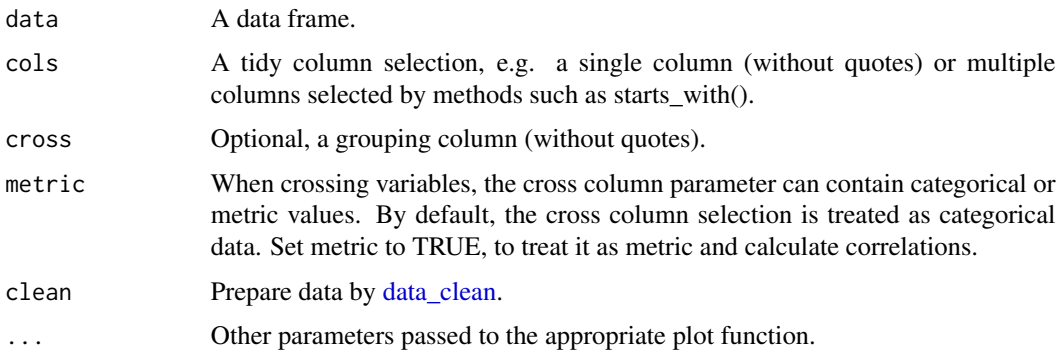

#### Value

A ggplot object.

#### Examples

```
library(volker)
data <- volker::chatgpt
```
plot\_metrics(data, sd\_age)

report\_counts *Create table and plot for categorical variables*

#### Description

Depending on your column selection, different types of plots and tables are generated. See [plot\\_counts](#page-9-2) and [tab\\_counts.](#page-14-1)

<span id="page-12-0"></span>report\_counts 13

#### Usage

```
report_counts(
 data,
  cols,
 cross = NULL,
 metric = FALSE,
 index = FALSE,
 effect = FALSE,
  numbers = NULL,
  title = TRUE,
  close = TRUE,
 clean = TRUE,
  ...
\mathcal{L}
```
#### Arguments

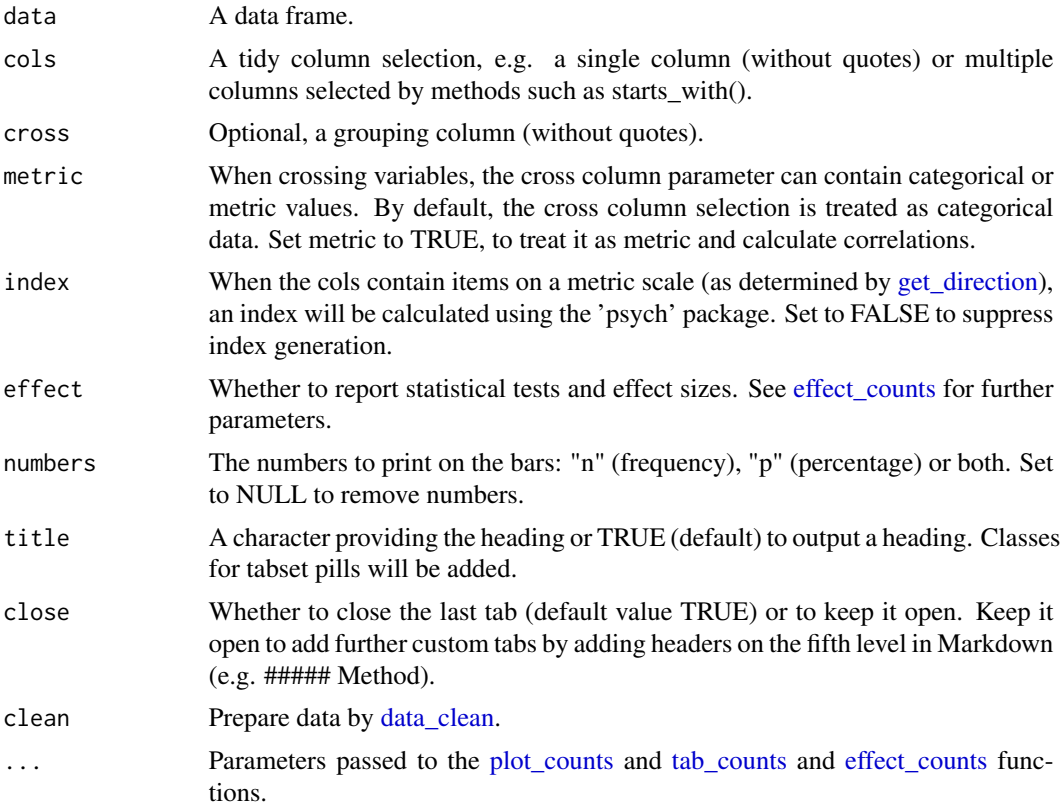

#### Details

For item batteries, an index is calculated and reported. When used in combination with the Markdowntemplate "html\_report", the different parts of the report are grouped under a tabsheet selector.

#### [Experimental]

#### Value

A volker report object.

#### Examples

```
library(volker)
data <- volker::chatgpt
```
report\_counts(data, sd\_gender)

report\_metrics *Create table and plot for metric variables*

#### Description

Depending on your column selection, different types of plots and tables are generated. See [plot\\_metrics](#page-10-1) and [tab\\_metrics.](#page-15-1)

#### Usage

```
report_metrics(
 data,
 cols,
 cross = NULL,
 metric = FALSE,
  ...,
 index = FALSE,
 effect = FALSE,
 title = TRUE,
 close = TRUE,
 clean = TRUE
)
```
#### Arguments

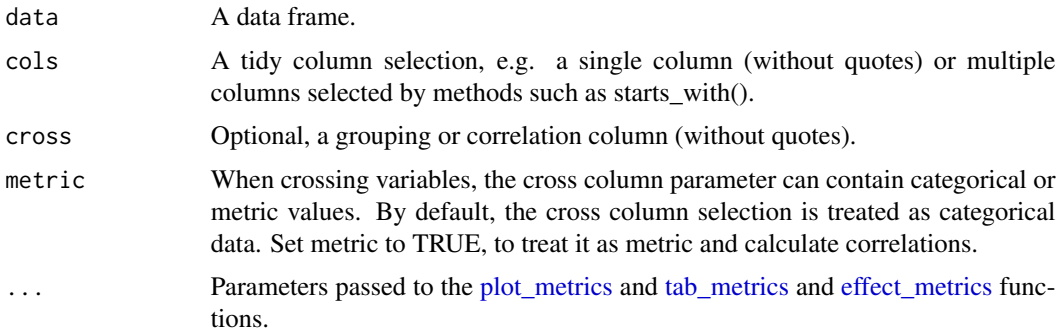

<span id="page-13-0"></span>

#### <span id="page-14-0"></span>tab\_counts 15

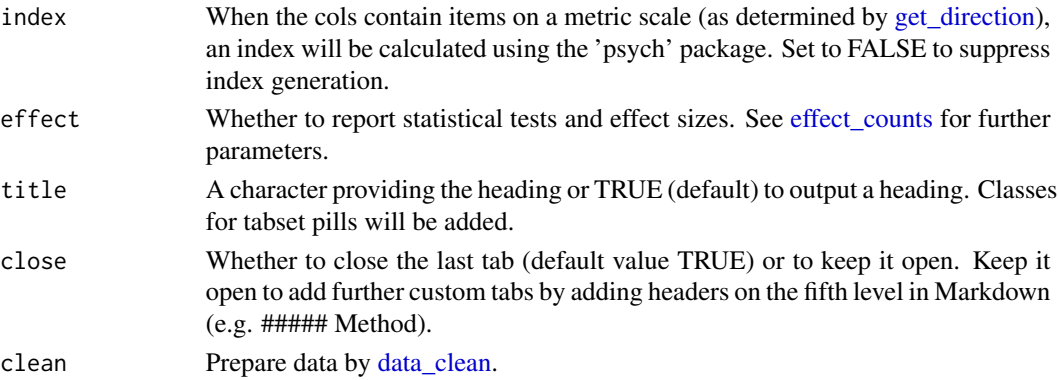

#### Details

For item batteries, an index is calculated and reported. When used in combination with the Markdowntemplate "html\_report", the different parts of the report are grouped under a tabsheet selector.

#### [Experimental]

#### Value

A volker report object.

#### Examples

library(volker) data <- volker::chatgpt

report\_metrics(data, sd\_age)

<span id="page-14-1"></span>tab\_counts *Output a frequency table*

#### Description

The type of frequency table depends on the number of selected columns:

- One column: see [tab\\_counts\\_one](#page-0-0)
- Multiple columns: see [tab\\_counts\\_items](#page-0-0)
- One column and one grouping column: see [tab\\_counts\\_one\\_grouped](#page-0-0)
- Multiple columns and one grouping column: see [tab\\_counts\\_items\\_grouped](#page-0-0)

By default, if you provide two column selections, the second column is treated as categorical. Setting the metric-parameter to TRUE will call the appropriate functions for correlation analysis:

- One column and one metric column: see [tab\\_counts\\_one\\_cor](#page-0-0) (not yet implemented)
- Multiple columns and one metric column: see [tab\\_counts\\_items\\_cor](#page-0-0) (not yet implemented)

#### [Experimental]

#### <span id="page-15-0"></span>Usage

```
tab_counts(data, cols, cross = NULL, metric = FALSE, clean = TRUE, ...)
```
#### Arguments

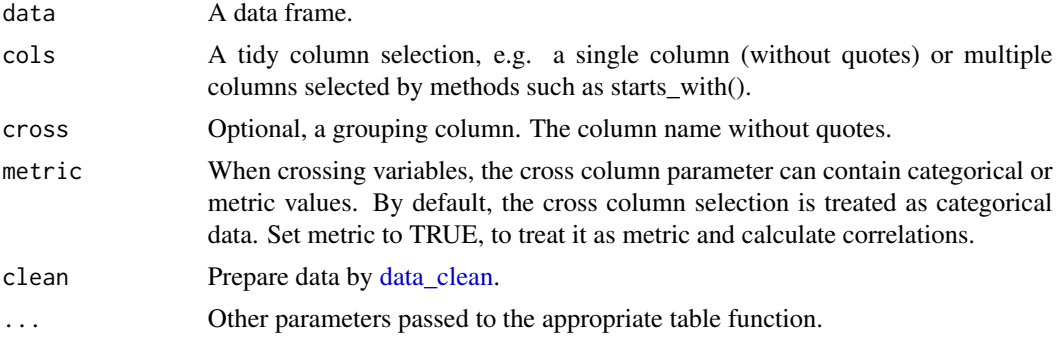

#### Value

A volker tibble.

#### Examples

library(volker) data <- volker::chatgpt

tab\_counts(data, sd\_gender)

<span id="page-15-1"></span>tab\_metrics *Output a table with distribution parameters*

#### Description

The table type depends on the number of selected columns:

- One column: see [tab\\_metrics\\_one](#page-0-0)
- Multiple columns: see [tab\\_metrics\\_items](#page-0-0)
- One column and one grouping column: see [tab\\_metrics\\_one\\_grouped](#page-0-0)
- Multiple columns and one grouping column: see [tab\\_metrics\\_items\\_grouped](#page-0-0)

By default, if you provide two column selections, the second column is treated as categorical. Setting the metric-parameter to TRUE will call the appropriate functions for correlation analysis:

- Two metric columns: see [tab\\_metrics\\_one\\_cor](#page-0-0)
- Multiple columns: see [tab\\_metrics\\_items\\_cor](#page-0-0) (experimental)

#### [Experimental]

#### <span id="page-16-0"></span>theme\_vlkr 17

#### Usage

tab\_metrics(data, cols, cross = NULL, metric = FALSE, clean = TRUE, ...)

#### Arguments

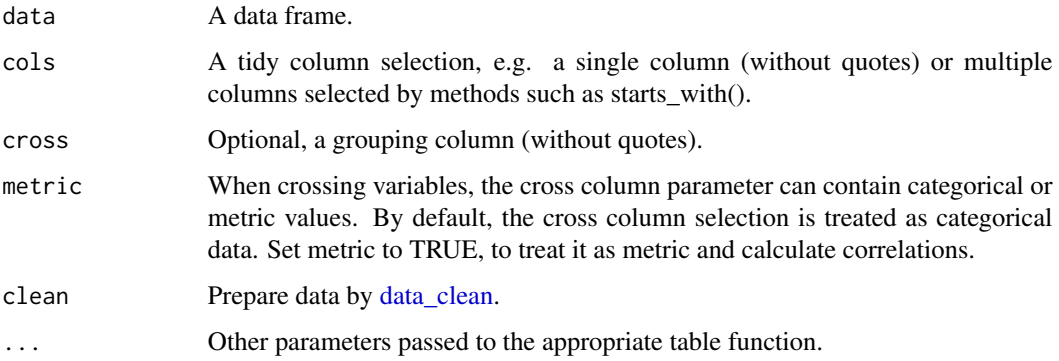

#### Value

A volker tibble.

#### Examples

```
library(volker)
data <- volker::chatgpt
```
tab\_metrics(data, sd\_age)

theme\_vlkr *Define a default theme for volker plots*

#### Description

Set ggplot colors, sizes and layout parameters.

#### Usage

```
theme_vlkr(
 base_size = 11,
 base_color = "black",
 base_fill = VLKR_FILLDISCRETE,
 base_gradient = VLKR_FILLGRADIENT
\mathcal{L}
```
#### Arguments

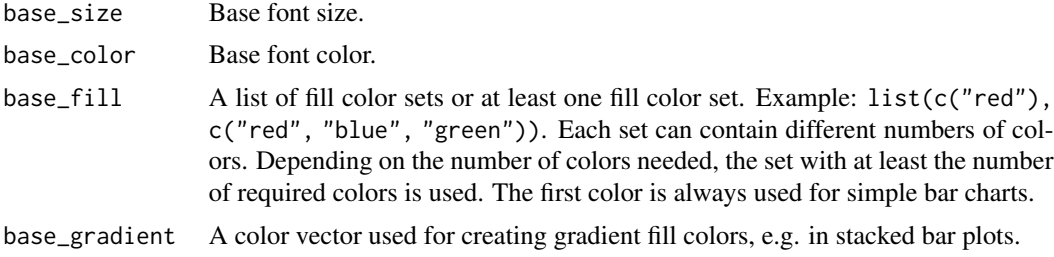

#### Details

[Experimental]

#### Value

A theme function.

#### Examples

```
library(volker)
library(ggplot2)
data <- volker::chatgpt
```

```
theme_set(theme_vlkr(base_size=15, base_fill = list("red")))
plot_counts(data, sd_gender)
```
# <span id="page-18-0"></span>Index

∗ datasets

```
chatgpt, 2
chatgpt, 2
codebook, 3, 7
data_clean, 4, 5, 7, 11–13, 15–17
effect_counts, 4, 13, 15
effect_counts_items, 4
effect_counts_items_cor, 4
effect_counts_items_grouped, 4
effect_counts_one, 4
effect_counts_one_cor, 4
effect_counts_one_grouped, 4
effect_metrics, 5, 14
effect_metrics_items, 5
effect_metrics_items_cor, 5
effect_metrics_items_grouped, 5
effect_metrics_one, 5
effect_metrics_one_cor, 5
effect_metrics_one_grouped, 5
get_direction, 13, 15
html_report, 6
idx_add, 6
labs_apply, 7
labs_clear, 8
labs_restore, 9, 10
labs_store, 9, 10
plot_counts, 10, 12, 13
plot_counts_items, 10
plot_counts_items_cor, 11
plot_counts_items_grouped, 10
plot_counts_one, 10
plot_counts_one_cor, 11
plot_counts_one_grouped, 10
```
plot\_metrics, [11,](#page-10-0) *[14](#page-13-0)* plot\_metrics\_items, *[11](#page-10-0)* plot\_metrics\_items\_cor, *[12](#page-11-0)* plot\_metrics\_items\_grouped, *[12](#page-11-0)* plot\_metrics\_one, *[11](#page-10-0)* plot\_metrics\_one\_cor, *[12](#page-11-0)* plot\_metrics\_one\_grouped, *[11](#page-10-0)*

report\_counts, [12](#page-11-0) report\_metrics, [14](#page-13-0)

```
tab_counts, 12, 13, 15
tab_counts_items, 15
tab_counts_items_cor, 15
tab_counts_items_grouped, 15
tab_counts_one, 15
tab_counts_one_cor, 15
tab_counts_one_grouped, 15
tab_metrics, 14, 16
tab_metrics_items, 16
tab_metrics_items_cor, 16
tab_metrics_items_grouped, 16
tab_metrics_one, 16
tab_metrics_one_cor, 16
tab_metrics_one_grouped, 16
theme_vlkr, 17
```